### **NOTA** FISCAL FÁCIL

KIFF

Secretaria da Fazenda do Estado de Santa Catarina

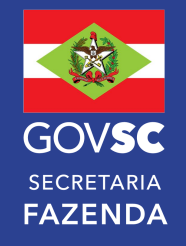

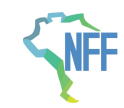

### NOTA FISCAL FÁCIL **ABRANGÊNCIA**

#### Foco em disponibilizar os benefícios da tecnologia aos que mais necessitam do apoio do Estado, atingindo um grande número de pessoas.

#### **Transportadores Autônomos de Cargas**

Emissão de CT-e e MDF-e relativos às prestações de serviços de transporte rodoviário de cargas (Habilitado)

#### **Produtor Primário**

Emissão de NF-e em saídas internas de produção para contribuinte do ICMS ou para consumidor final (Habilitado)

#### **Pequeno Varejo**

Emissão de NFC-e em operações de venda presencial a consumidor final (Em desenvolvimento)

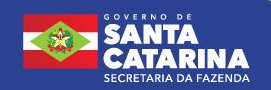

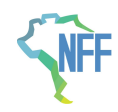

# Nota Fiscal Fácil – Produtor Primário

● Aplicativo de celular que visa simplificar ao máximo a emissão de Documentos Fiscais Eletrônicos.

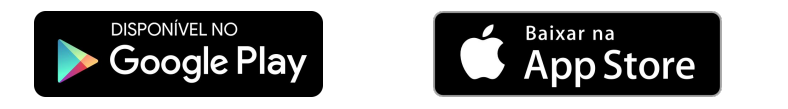

- Escopo da NFF: **Operações Internas de Saída**
- O aplicativo não impede e nem visa substituir por completo o uso do Emissor de NFP-e do SAT ou emissor próprio (TTD 704), sendo uma alternativa para facilitar a emissão dos documentos para as operações mais comumente efetuadas pelos produtores.
- A emissão de notas fiscais na NFF está limitada ao valor de R\$500.000,00 por nota fiscal.
- Login único com gov.br sendo exigido pelo menos 1 nível de elevação de perfil (prata ou ouro).
	- Forma de adesão e Uso por meio de aceite do "Termos de Uso" no app.
	- Produtores Primários, inscritos no Cadastro de Produtores Primários (CPP).

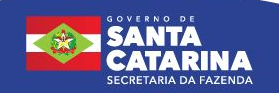

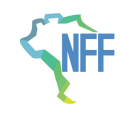

## Categorias de produtos já disponíveis

Produtos cadastrados na NFF tem uma abrangência de 80 a 90% do valor econômico de notas de produtor eletrônicas emitidas atualmente.

358 Produtos cadastrados.

53 Operações cadastradas.

#### **Principais categorias:**

- **Hortifrutícolas**
- Animais: pesca, bovino, frango, suínos etc
- Produtos madeireiros
- Cereais e outros cultivos
- Ovos, leite, fumo, soja etc
- Produtos artesanais
- Refeições (TRAF)

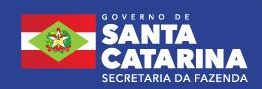

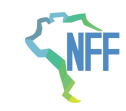

#### Cadastro de Produtos

A descrição dos produtos pode ser complementada

Ex: Tomate Extra Tipo 1

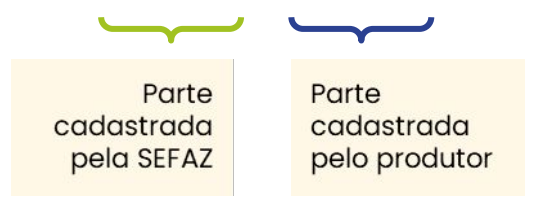

#### **Lista de Produtos NFF PPR** [\(https://dfe-portal.svrs.rs.gov.br/NFF/PPRProdutos\)](https://dfe-portal.svrs.rs.gov.br/NFF/PPRProdutos) **Lista de Operações NFF PPR** (<https://dfe-portal.svrs.rs.gov.br/NFF/PPROperacoes>)

Novos produtos mais comuns serão cadastrados conforme demanda.

Para Produtos ou operações ainda não disponíveis a nota deve ser feita no SAT. (não há opção genérica **Outros** na NFF).

Os produtos não possuem como opção de unidade de medida formatos que se configuram como "embalagens". Exemplo: fardo, caixa etc. Dessa forma, o produtor deve fazer a conversão para utilizar unidade de medida exata conforme as unidades disponíveis no APP.

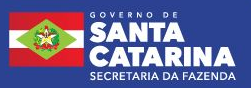

#### 5 NOTA FISCAL FÁCIL

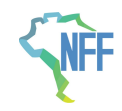

### Operações

- Um dos passos mais importantes da emissão da nota é a seleção da Operação. É ela quem define as regras tributárias da nota fiscal.
- Com base no destinatário e nos produtos cadastrados pelo produtor serão exibidas as operações disponíveis.

**Dica:** Consulte o **Manual de Operações** para ter mais informações sobre as operações disponíveis.

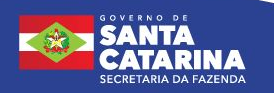

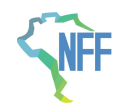

### Selecionando a Operação da Nota

- Utilizar **"VENDA DE PRODUÇÃO RURAL. Diferimento."** no caso de vendas para **empresa ou outro produtor** quando forem destinadas à comercialização, industrialização ou atividade agropecuária **e não tiver operação específica de isenção.**
- Utilizar **"Venda do MICROPRODUTOR. Isenção."** apenas quando estiver vendendo para **consumidor final** e se enquadrar no benefício do Microprodutor.
- Utilizar **operação específica** quando for o caso. A exemplo de produtos com isenção como os hortifrutícolas, e de remessas, atos cooperativos, sistema de integração, alimentação escolar (PNAE/PAA) etc.
- Quando a venda não se enquadrar em nenhuma operação com benefício, utilizar **"Venda DE PRODUÇÃO - TRIBUTADA."**, ou utilizar operação específica com RBC (Redução de Base de Cálculo), se disponível para o caso.

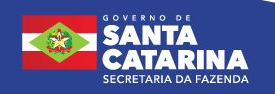

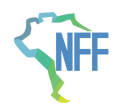

# Tela de Atenção (alertas da operação)

Ao selecionar uma operação o aplicativo pode exibir uma tela de alerta (atenção), onde exibe requisitos e informações sobre aquela operação para auxiliar o produtor na correta escolha da operação.

O produtor deve ler com atenção, pois ao confirmar, o produtor aceita as informações apresentadas.

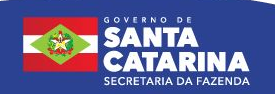

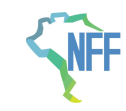

### Múltiplas operações

**Caso o produtor necessite vender produtos vinculados a operações distintas deverá documentar a venda em notas fiscais separadas.**

**Exemplo:** Alface e Leite pertencem a operações distintas. Alface possui isenção da categoria de hortifrutícolas, já leite possui uma isenção para consumidor final ou diferimento para indústria ou comercialização. Se o produtor estiver vendendo alface e leite, deverá fazer duas notas separadas, selecionando cada qual a operação adequada ao produto.

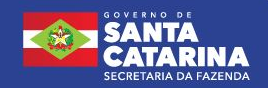

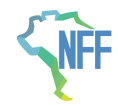

### Copiar a NFF

Quando precisar emitir uma **nova nota com as mesmas características** de uma nota emitida anteriormente, é só abrir uma nota já emitida, selecionar **COPIAR a NFF** para iniciar o preenchimento de uma nova nota e alterar o que for necessário. Dessa forma o preenchimento da nova nota se torna bem mais fácil e ágil.

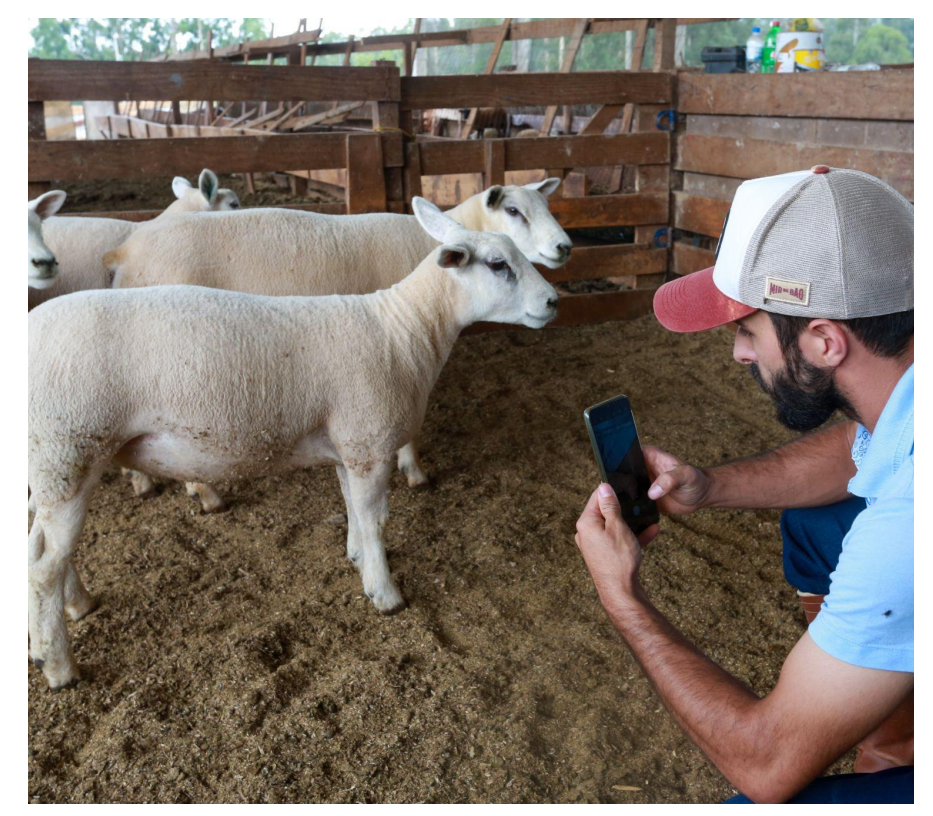

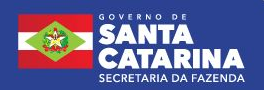

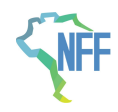

#### Cadastro de Operadores

- O usuário e senha da conta Gov.br são pessoais. **O produtor não deve informar a sua senha da conta Gov.br para terceiros, pois é a mesma utilizada para acesso a CNH, carteira de vacinação, INSS, imposto de renda etc.** Caso o produtor titular da inscrição estadual necessitar que seus agregados ou que terceiros de confiança façam a emissão de notas em seu nome, o produtor dele logar com a sua conta Gov.br (CPF do titular da IE) em seu celular e fazer o cadastro da autorização dos terceiros acessando a tela de cadastro de operadores no Menu.
- O Produtor titular possui responsabilidade sobre todas as operações que os operadores por ele cadastrados fizerem em seu nome.
- A qualquer momento o produtor titular da IE pode remover alguma autorização de operador cadastrada.

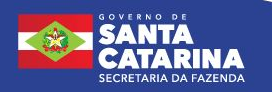

# Habilitação no SAT

Não é necessário Habilitação no SAT para acesso ao aplicativo NFF. Porém é recomendado que todos os produtores façam sua habilitação no SAT para ter acesso aos relatórios e ao emissor de nota fiscal disponível no SAT quando for necessário.

**NFP-e** - Consulta a Situação de Emissão – Exibe apenas notas do SAT, pois é uma funcionalidade ligada ao emissor do SAT.

**NFP-e** - Resumo de Movimentação Econômica da Produção Rural – Notas do SAT, NFF e emissor próprio.

**Consulta NFE e NFCE** – Notas do SAT, NFF e emissor próprio.

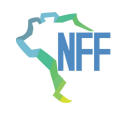

# Dispensa da impressão da DANFE na NFF

A **impressão do DANFE é opcional**, isto é, para transportar os produtos primários o transportador deverá ter uma cópia do DANFE (digital ou impressa) a qual deverá ser exibida à Fiscalização de Trânsito de mercadorias, quando requisitada.

Fica dispensada a impressão dos documentos auxiliares dos documentos fiscais eletrônicos emitidos nos termos da NFF, conforme o Art 145, § 2º do ANEXO 11 do RICMS-SC/01:

#### **RICMS/SC - ANEXO 11 - Obrigações Fiscais Acessórias em Meio Eletrônico**

Art. 145. Os documentos auxiliares dos documentos fiscais eletrônicos relacionados no art. 138 deste Anexo poderão ser visualizados no Portal Nacional da NFF a partir de link gerado pela ferramenta emissora.

§ 2º Fica dispensada a impressão dos documentos auxiliares dos documentos fiscais eletrônicos emitidos nos termos deste Título, observado o disposto no § 3º deste artigo.

§ 3º Havendo exigência de apresentação do documento auxiliar para acompanhar a mercadoria ou prestação, deverá ser demonstrada à Administração Tributária a efetiva emissão do documento fiscal eletrônico na forma mencionada no caput deste artigo ou na forma impressa. *(será aceito danfe digital ou impressa, ou telas do aplicativo quando for emissão offline).*

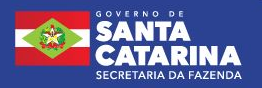

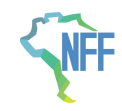

## Dispensa da impressão da DANFE na NFP-e

- Nas operações internas (dentro do estado);
- Condicionado a apresentação em formato Digital quando exigido.

\*\*\* Esta previsão não impede que o destinatário exija a DANFE impressa.

#### **RICMS/SC - ANEXO 11 - Obrigações Fiscais Acessórias em Meio Eletrônico**

Art. 9º-O. O DANFE correspondente à NFP-e será impresso em papel comum padrão A-4, vedado o uso de papel jornal, com código de barras, em série e via únicas, e será enviado ao destinatário acompanhando a mercadoria ou entregue no momento da prestação do serviço. § 2º Fica dispensada a impressão do DANFE correspondente à NFP-e emitida nos termos deste Capítulo no trânsito de mercadorias nas operações internas, desde que o DANFE em formato digital seja:

I – enviado ao destinatário; e

II – apresentado sempre que solicitado pela SEF.

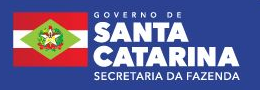

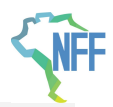

### Emissão OFF-LINE

- **● Cadastramento de produtos, destinatários e transportadores → Online, conectado à internet.**
- **● Solicitação de emissão → É possível fazer quando o dispositivo estiver sem internet. Tem validade para o trânsito da mercadoria.**
- **● Autorização da nota → Ocorre quando o dispositivo for conectado à internet.**

Para fazer uso da emissão OFF-LINE, o produtor deve fazer o login no aplicativo em local com internet para se certificar que sua sessão de uso esteja ativa e cadastrar os produtos, destinatários e transportadores antes de se dirigir a área sem internet.

#### **Limites da Emissão OFF-LINE:**

I – **limite temporal:** alguma NFF ainda não transmitida há mais de 168 horas;

II – **volume financeiro:** R\$50.000,00 em operações. \*\*(Novo limite: R\$ 300.000,00 a partir de outubro/2023)

III – **número de solicitações:** 10 emissões offline. \*\*(Novo limite: 30 emissões offline a partir de outubro/2023)

A desinstalação do aplicativo no dispositivo móvel indicado no inciso I do § 1º do art. 140 deste Anexo não apaga os dados relativos às solicitações de emissão ainda não transmitidas.

Limites definidos no Ajuste Sinief 37/19 c/c Ajuste Sinief 17/23.

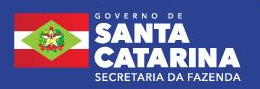

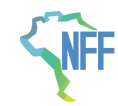

### Emissão OFF-LINE – Fiscalização

No caso da NF-e não for transmitida por ausência de sinal de internet (EMISSÃO OFFLINE), o transportador deverá ter e apresentar à fiscalização de trânsito:

**a) o dispositivo móvel usado para a emissão da NF-e, contendo as informações da NFF emitida de forma offline, ou;**

**b) cópias das telas do APP em que identificam:**

- O nº da NFF e que a emissão desta foi de forma offline;
- Resumo COMPLETO da NFF (Para gerar o resumo basta clicar na NFF e acionar o botão "ver o resumo").

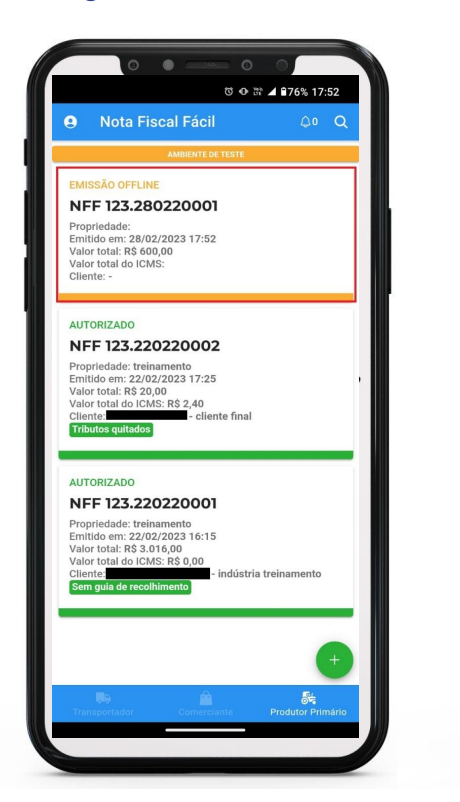

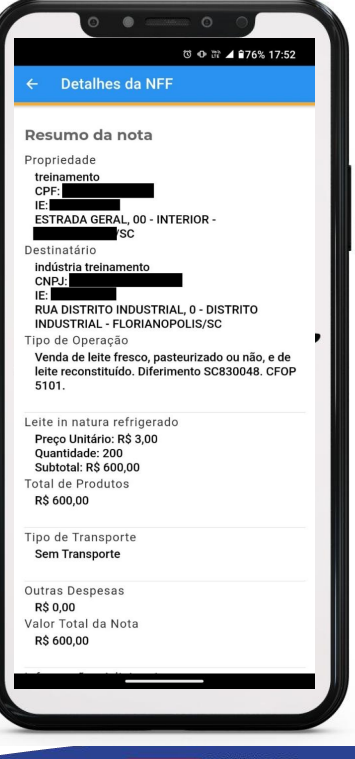

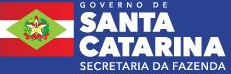

# Dúvidas e Informações

**Página de Informações, onde serão publicados os Manuais de Utilização e de Operações e as informações atualizadas sobre a NFF:**

www.sef.sc.gov.br/servicos/servico/182/NFF\_Produtor

www.sef.sc.gov.br/servicos/servico/181/NFF\_Transporta dor

**Projeto Nacional:** dfe-portal.svrs.rs.gov.br/Nff/

**Dúvidas e sugestões** podem ser encaminhadas para a Central de Atendimento Fazendária – CAF por meio do Fale Conosco no link da "Central de Atendimento" no site principal da SEF-SC.

 $\bullet$ 

 $\circ$   $\circ$ 

www.sef.sc.gov.br

Ou no botão de ajuda do APP:

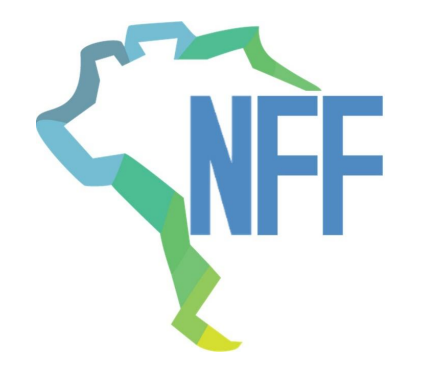

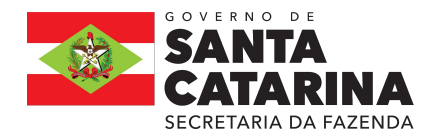

# Obrigado!

Secretaria da Fazenda do Estado de Santa Catarina

18 NOTA FISCAL FÁCIL